#### **D-link Switch:** DGS-3627 **Firmware:** R1 **MIB File:** V1

# **How to use NET-SNMP – Limited Multicast (DGS-3627)**

# **The Location of Limited Multicast OID**

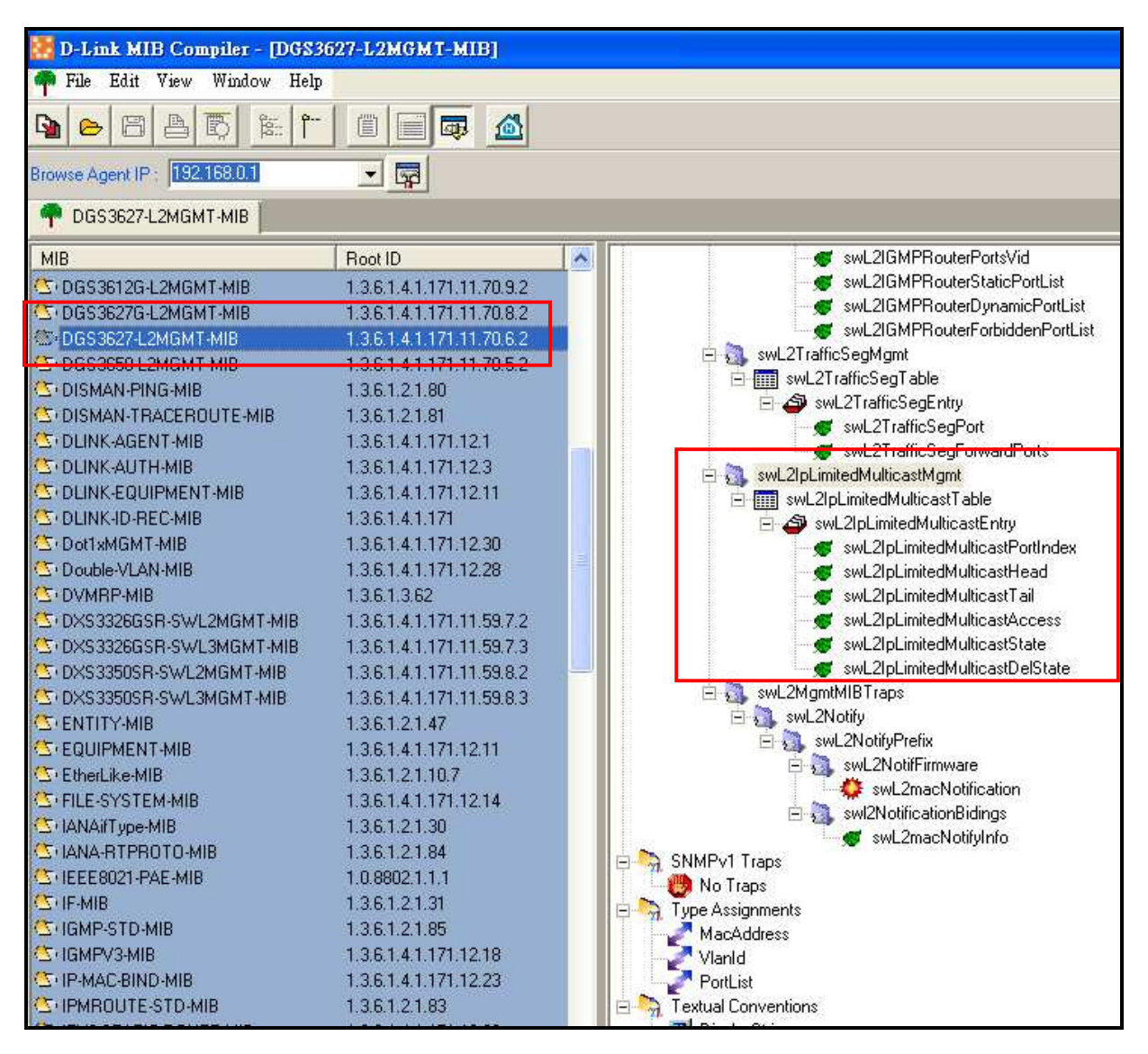

#### **MIB File: DES3627-L2MGMT-MIB OID: 1.3.6.1.4.1.171.11.70.6.2.15.1**

# **D-link Switch:** DGS-3627 **Firmware:** R1 **MIB File:** V1 **Limited Multicast Table**

#### Object name swL2IpLimitedMulticastEntry Object ID 1.3.6.1.4.1.171.11.70.6.2.15.1.1 Module DGS3627-L2MGMT-MIB Base syntax Sequence Not\_Accessible Access<sup>1</sup> **Status** Current Index 1.swL2IpLimitedMulticastPortIndex Parent node swL2IpLimitedMulticastTable First child swL2IpLimitedMulticastPortIndex A particular route to a particular destination, under a particular policy. **Description** Once an entry be built, it shouldn't be modified. That is, it just support create and delete action.

#### **Show Limited Multicast Port Index**

**:: Command ::** 

snmpwalk -v2c -c public 192.168.0.1 1.3.6.1.4.1.171.11.70.6.2.15.1.1.1

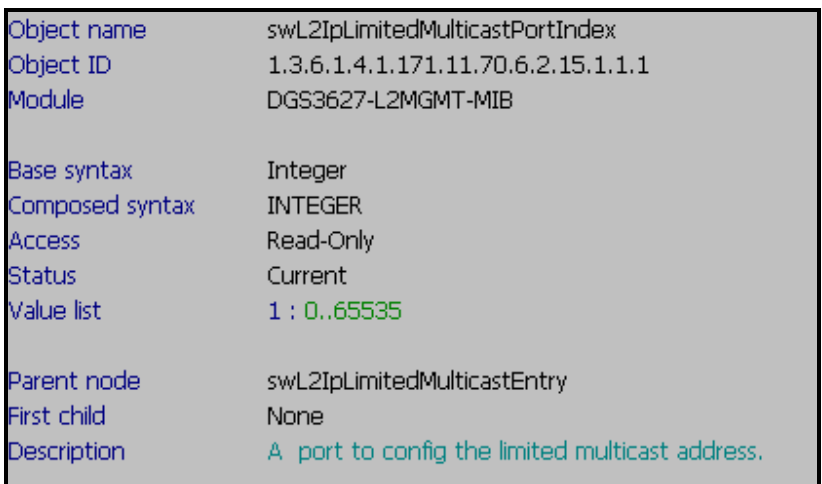

### **D-link Switch:** DGS-3627 **Firmware:** R1 **MIB File:** V1 **Show Limited Multicast From IP :: Command ::**  snmpwalk -v2c -c public 192.168.0.1 1.3.6.1.4.1.171.11.70.6.2.15.1.1.2

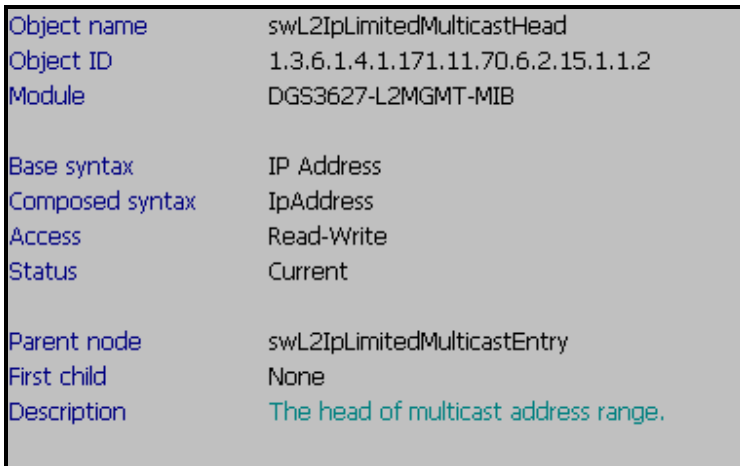

### **Show Limited Multicast To IP**

**:: Command ::** 

snmpwalk -v2c -c public 192.168.0.1 1.3.6.1.4.1.171.11.64.1.2.5.1.1.3

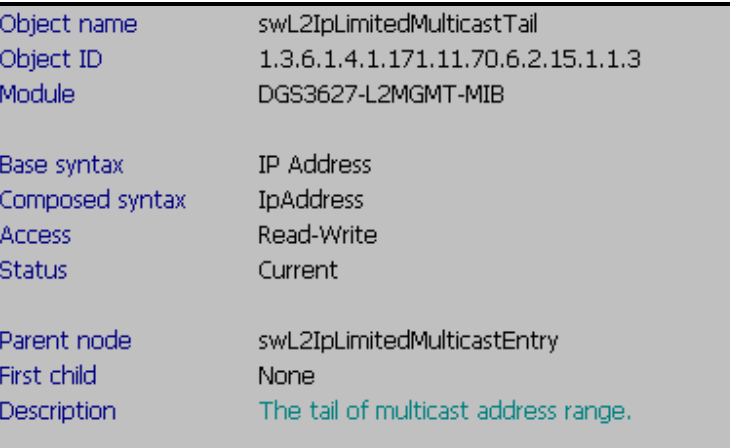

# **D-link Switch:** DGS-3627 **Firmware:** R1 **MIB File:** V1 **Show Limited Multicast Access :: Command ::**  snmpwalk -v2c -c public 192.168.0.1 1.3.6.1.4.1.171.11.70.6.2.15.1.1.4

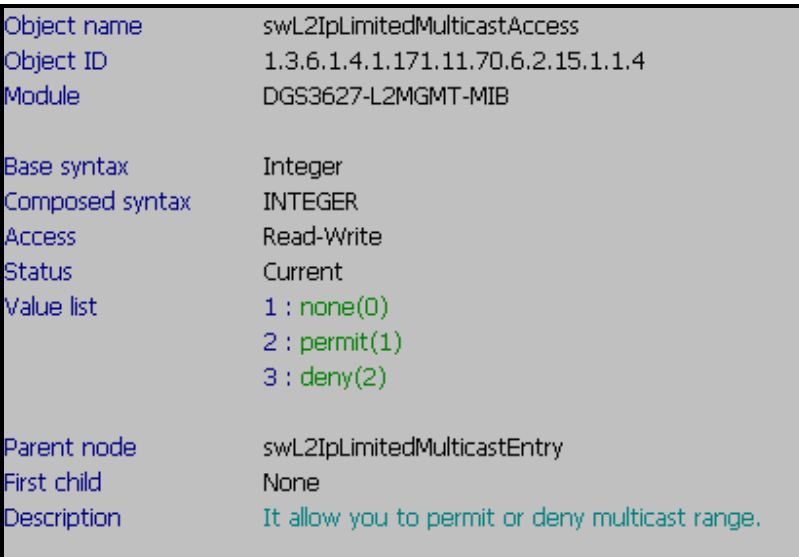

# **Show Limited Multicast State**

#### **:: Command ::**

snmpwalk -v2c -c public 192.168.0.1 1.3.6.1.4.1.171.11.70.6.2.15.1.1.5

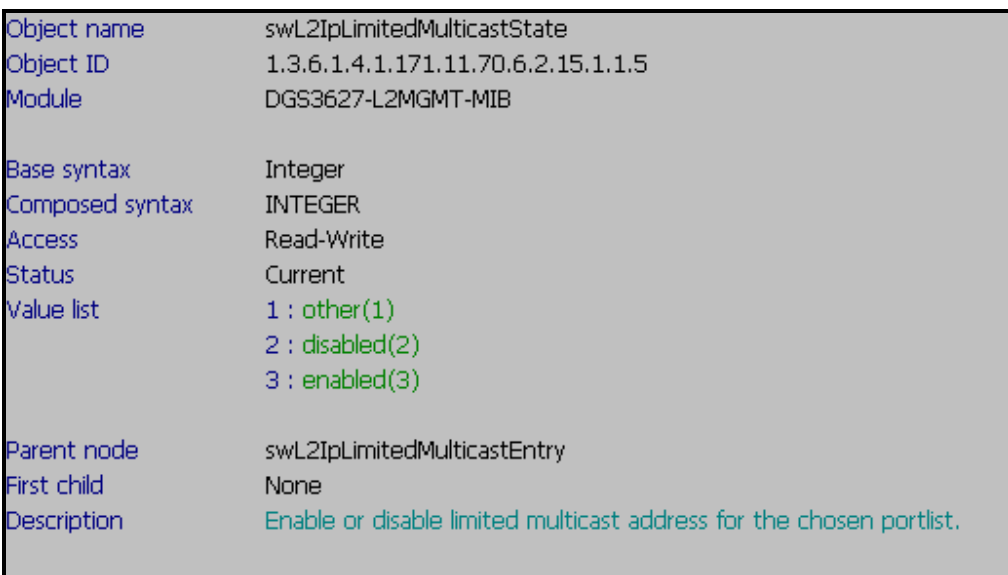

**D-link Switch:** DGS-3627 **Firmware:** R1 **MIB File:** V1 **Show Limited Multicast Del State :: Command ::**  snmpwalk -v2c -c public 192.168.0.1 1.3.6.1.4.1.171.11.70.6.2.15.1.1.6

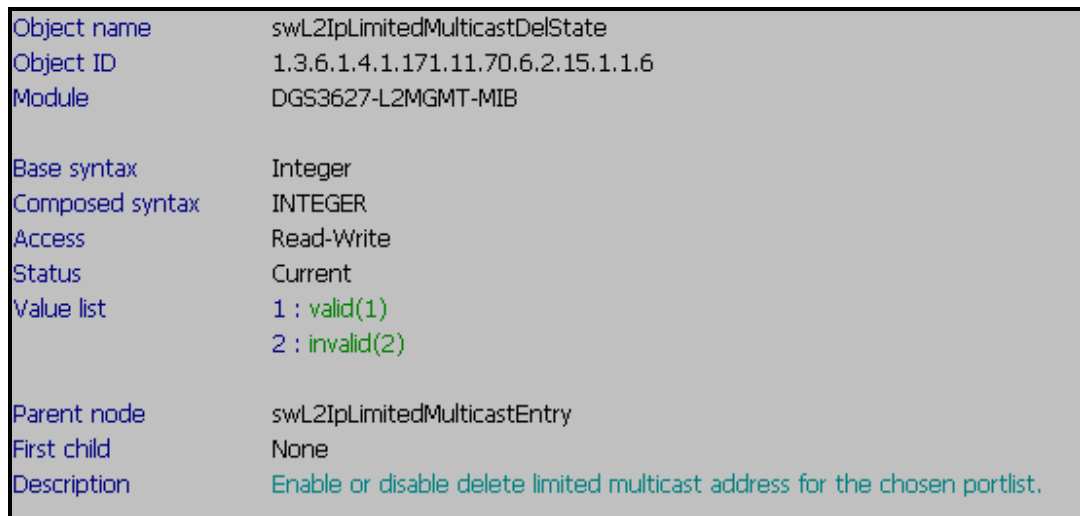

## **Deny Client Report from Multicast address 239.1.1.10 to 239.1.1.12**

#### **SNMP Command**

snmpset -v2c -c private 192.168.0.1 1.3.6.1.4.1.171.11.70.6.2.15.1.1.2.1 a 239.1.1.10 1.3.6.1.4.1.171.11.70.6.2.15.1.1.3.1 a 239.1.1.12 1.3.6.1.4.1.171.11.70.6.2.15.1.1.4.1 i 2 1.3.6.1.4.1.171.11.70.6.2.15.1.1.5.1 i 3

**Step 1. Set up the Multicast Address Range "from" which IP address**  snmpset -v2c -c private 192.168.0.1 1.3.6.1.4.1.171.11.70.6.2.15.1.1.2.**1** a **239.1.1.10 1 Port Number 239.1.1.10 "From" Multicast Address** 

**Step 2. Set up Multicast Address Range "to" which IP address**  snmpset -v2c -c private 192.168.0.1 1.3.6.1.4.1.171.11.70.6.2.15.1.1.3.**1** a **239.1.1.12 239.1.1.12 → "End" Multicast Address** 

#### **Step 3. Set up Limited Multicast Access**

snmpset -v2c -c private 192.168.0.1 1.3.6.1.4.1.171.11.70.6.2.15.1.1.4.**1** i **2**   $2 \rightarrow$  Deny

**Step 4. Set up Limited Multicast State** snmpset -v2c -c private 192.168.0.1 1.3.6.1.4.1.171.11.70.6.2.15.1.1.5.**1 i 3 3 to set "Status" Enable** 

**Enable or disable delete limited multicast address**  snmpset -v2c -c private 192.168.0.1 1.3.6.1.4.1.171.11.70.6.2.15.1.1.6.**1** i 1 **1 Port Number**